## **MANUAL DO USUÁRIO CONCEITOS E FUNCIONALIDADES**

## **GUIA RÁPIDO MANIFESTO DO DESTINATÁRIO**

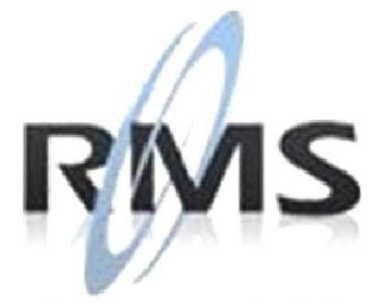

Uma empresa TOTVS

#### **RMS Software S.A. - Uma Empresa TOTVS Todos os direitos reservados.**

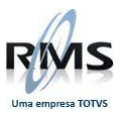

A RMS Software é a maior fornecedora nacional de software de gestão corporativa para o mercado de comércio e varejo.

Este documento contém informações conceituais, técnicas e telas do produto que são confidenciais, podendo ser utilizadas somente pelos clientes RMS no projeto de utilização do RMS/Retail.

A reprodução deste material, por qualquer meio, em todo ou em parte, sem a autorização prévia e por escrito da **RMS Software S.A.**, ou envio do mesmo a outras empresas terceirizadas não pertencentes ao grupo da RMS, sujeita o infrator aos termos da Lei número 6895 de 17/10/80 e as penalidades previstas nos artigos 184 e 185 do Código Penal.

Para solicitar a autorização de reprodução parcial ou total desde documento, ou ainda necessitar enviá-lo à outra empresa, é necessário enviar uma solicitação assinada e com firma reconhecida para o departamento de controle de manuais da RMS, que fica situado à Al. Rio Negro, 1084 – 16º andar, Alphaville, Barueri, São Paulo, ou se necessário o cliente poderá entrar em contato pelo Telefone (0xx11) 2699-0008.

A **RMS Software S.A.** reserva-se o direito de alterar o conteúdo deste manual, no todo ou em parte, sem prévio aviso.

O nome RMS e os logotipos RMS, RMS/Retail são marcas registradas da RMS Software e suas empresas afiliadas no Brasil. Todos os demais nomes mencionados podem ser marcas registradas e comercializadas pelos seus proprietários.

RMS Software S.A. - Uma empresa TOTVS. 11 2699-0008 – www.rms.com.br

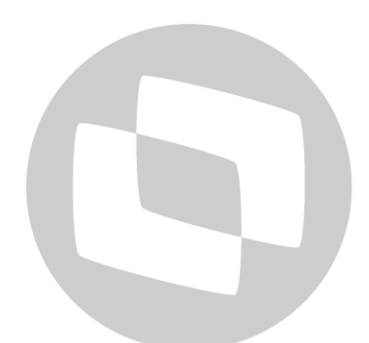

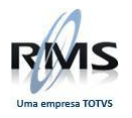

### **ÍNDICE**

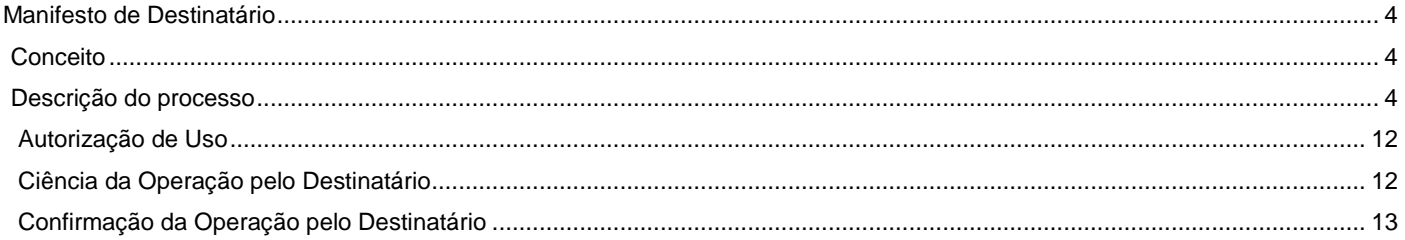

# D TOTVS

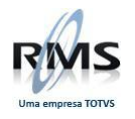

### <span id="page-3-0"></span>**Manifesto de Destinatário**

#### <span id="page-3-1"></span>**Conceito**

Antigamente a Nota Fiscal [Eletrônica](http://tecinco.com.br/) tinha participação apenas do emissor, que poderia registrar eventos, como a Carta de Correção [Eletrônica,](http://tecinco.com.br/) junto ao Fisco. Ficava a cargo do destinatário apenas a [validação](http://tecinco.com.br/) e armazenamento da NF-e recebida. Com a [criação](http://tecinco.com.br/) do Manifesto do Destinatário, o Fisco permite a participação do destinatário neste processo, inclusive confirmando se existe de fato. Entre os eventos que o Manifesto do Destinatário permite, estão:

- Desconhecimento da operação;
- Confirmação da Operação;
- Operação não-realizada;
- Ciência da operação.

O destinatário só pode emitir uma manifestação conclusiva dentro do prazo de 180 dias após a emissão da NF-e.

#### **- O que é o NSU?**

NSU é um número sequencial único obtido após efetuar uma Consulta das Notas, caso o mesmo seja informado com zero, ou com um NSU muito antigo, a consulta retornará unicamente as notas fiscais que tenham sido recepcionadas nos últimos 15 dias.

#### **- Como funciona o Processamento da Consulta?**

O WebService deve gerar lotes com até 50 Resumos de NF-e ou CC-e destinadas ao CNPJ consultado, que tenham o número sequencial único – NSU superior ao NSU informado.

Caso o NSU informado seja menor que o primeiro NSU disponível para consulta, a aplicação da SEFAZ deve começar a fornecer a relação de Chaves de Acesso, a partir do primeiro documento disponível para consulta.

A mensagem de retorno deve observar as seguintes regras:

- NSU vinculado a uma NF-e
- NF-e que tenham o CNPJ do destinatário igual ao CNPJ consultado;
- NF-e que atendam o indNFe:
	- $\bullet$  0 = todas as NF-e do período;
	- 1 = somente as NF-e sem manifestação final do destinatário;
	- 2 = somente as NF-e sem manifestação final do destinatário e sem Ciência.

#### <span id="page-3-2"></span>**Descrição do processo**

- Primeiramente temos que certificar se a Aplicação do Servidor NFE está ativa e operando corretamente.

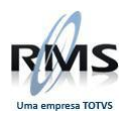

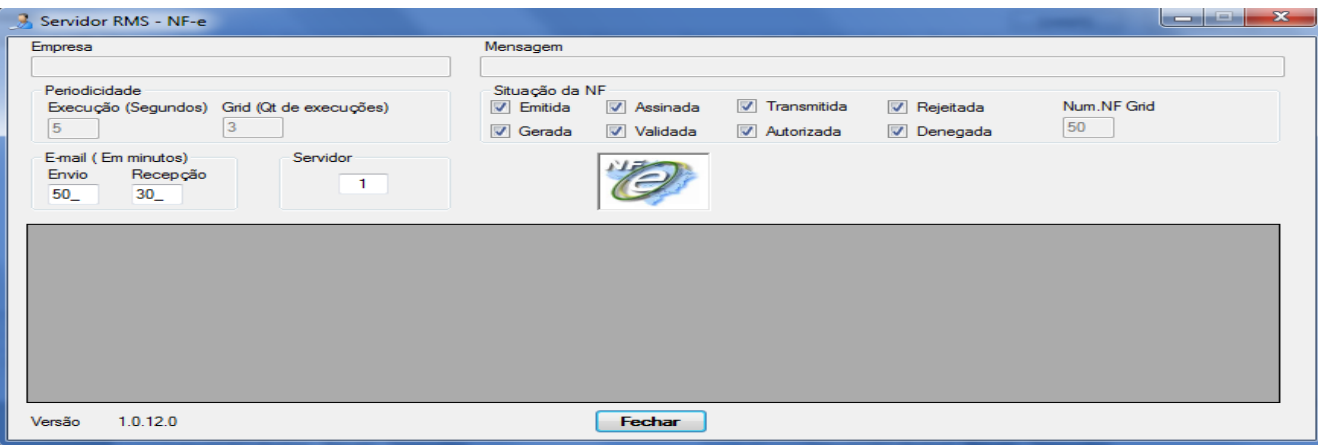

- Parâmetro NFEEDIXML = S, corretamente parametrizado no Conector NFE.

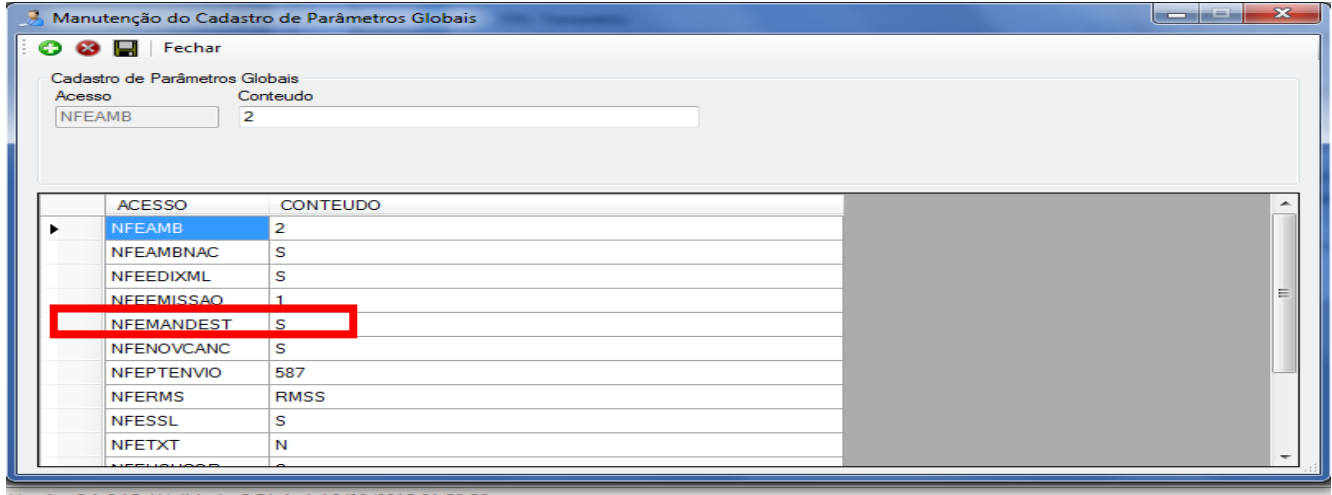

Versão: 2.1.6.15 / Validade C.Digital: 16/02/2015 21:59:59

- Podemos ver que o Parâmetro NFEXMLBCO está = S, pois estamos validando o processo da mesma forma que o cliente utiliza em sua BASE.

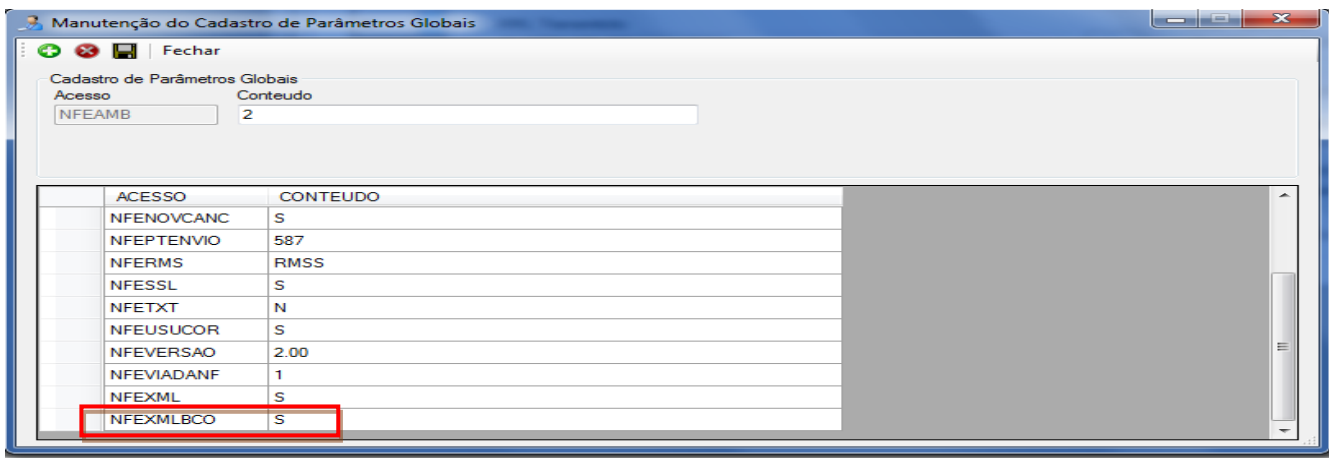

Versão: 2.1.6.15 / Validade C.Digital: 16/02/2015 21:59:59

- Imagem da NFE na SEFAZ demonstrando que está com o Status de Autorizada.

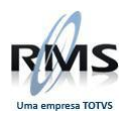

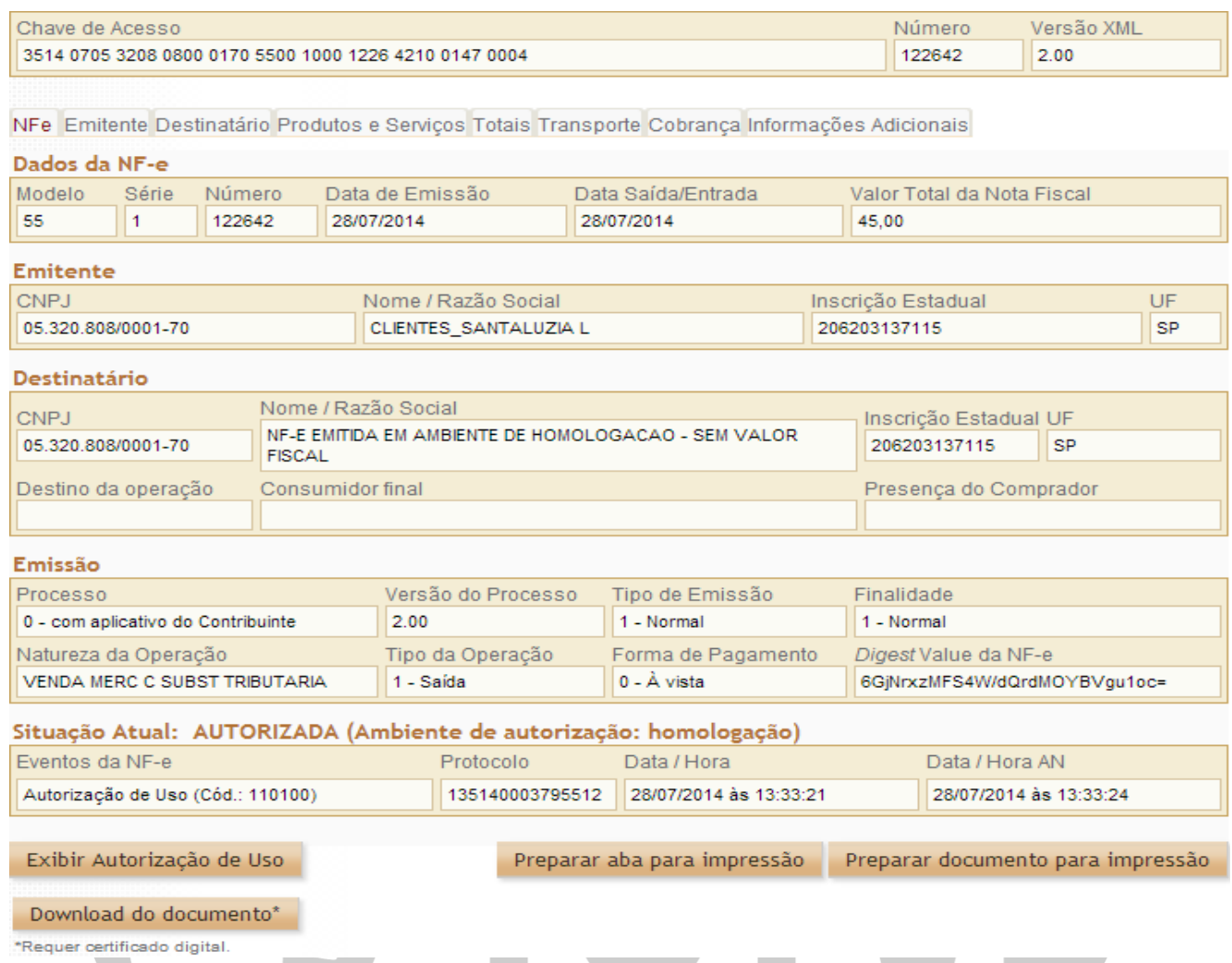

- Baixa do XML pelo Recebimento, XML marcado para Baixa.

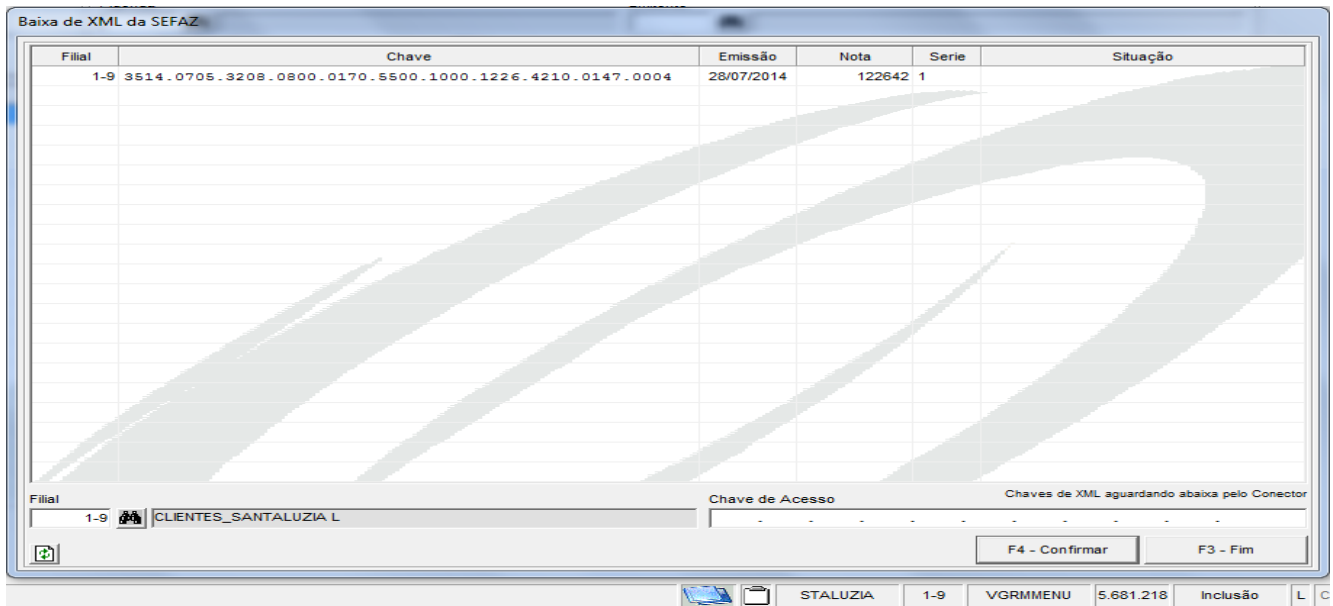

- Pesquisa no SEFAZ demonstrando a Ciência da Operação, mostra que o Evento foi devidamente registrado.

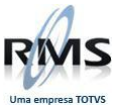

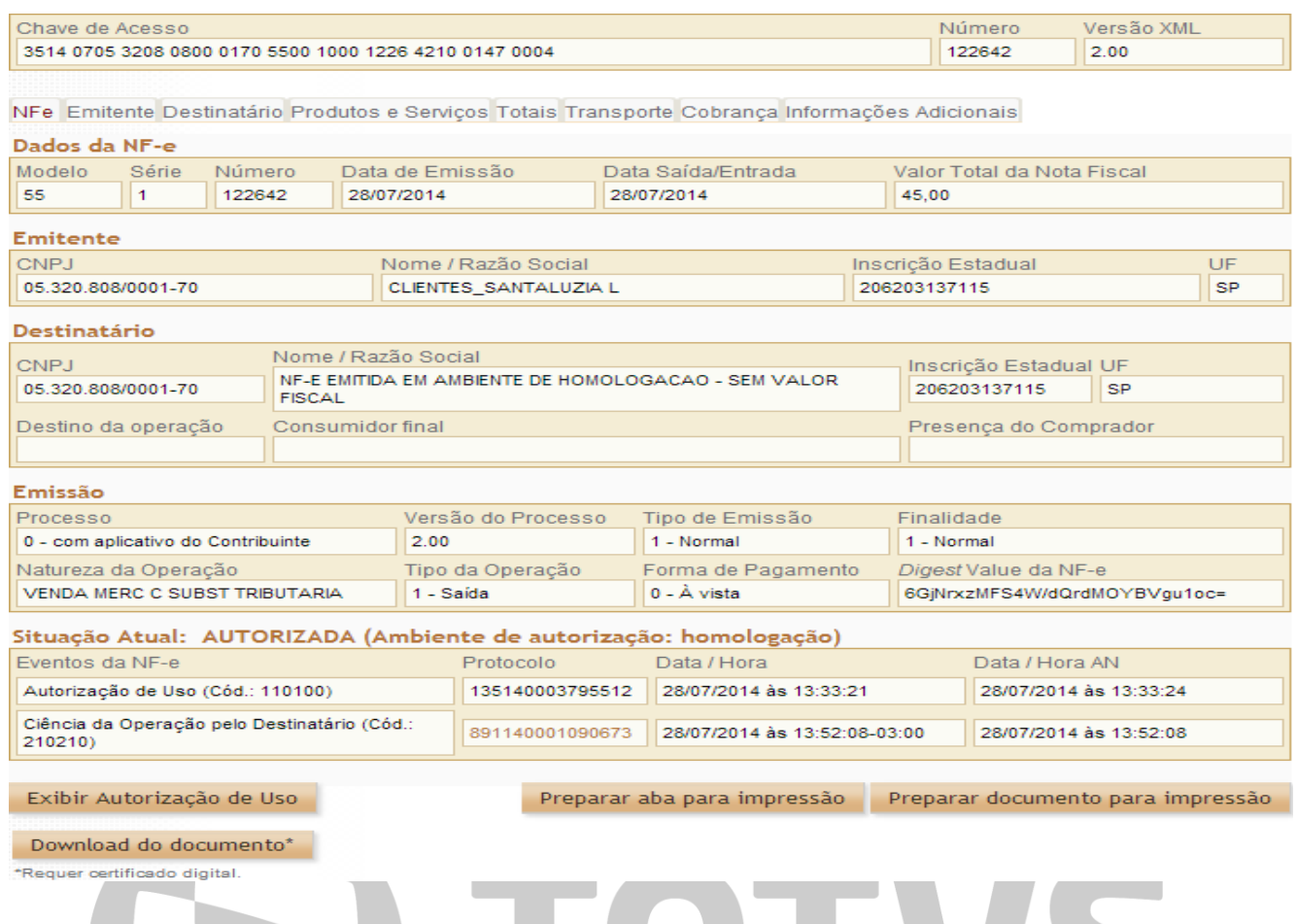

- Podemos ver a Ciência da Operação como um Evento Registrado também quando pesquisamos a Nota pelo Aplicativo Conector NFE. Acessando o Menu Extras -> Manifestação de Destinatário -> Digitar a Chave de Aceso no Campo "Chave de Acesso" -> Clicar sobre a "Lupa" de pesquisa.

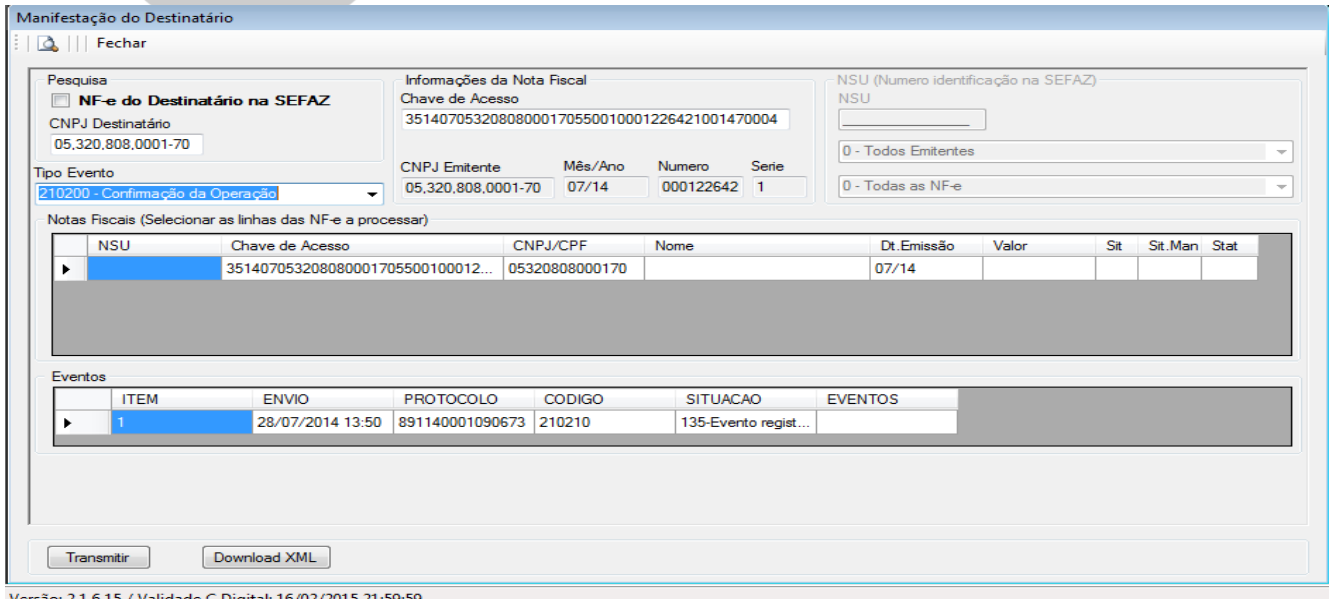

- Imagem da Pesquisa do XML na Tabela vw03\_nfeentrada, podemos ver que o mesmo foi registrado com sucesso, porém ao analisar a consulta após a Baixa podemos ver a gravação dos campos NFE\_CODSITUACAO, NFE\_DESSITUACAO da seguinte forma:

. NFE\_CODSITUACAO = 1

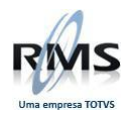

. NFE\_DESSITUACAO = Em Branco

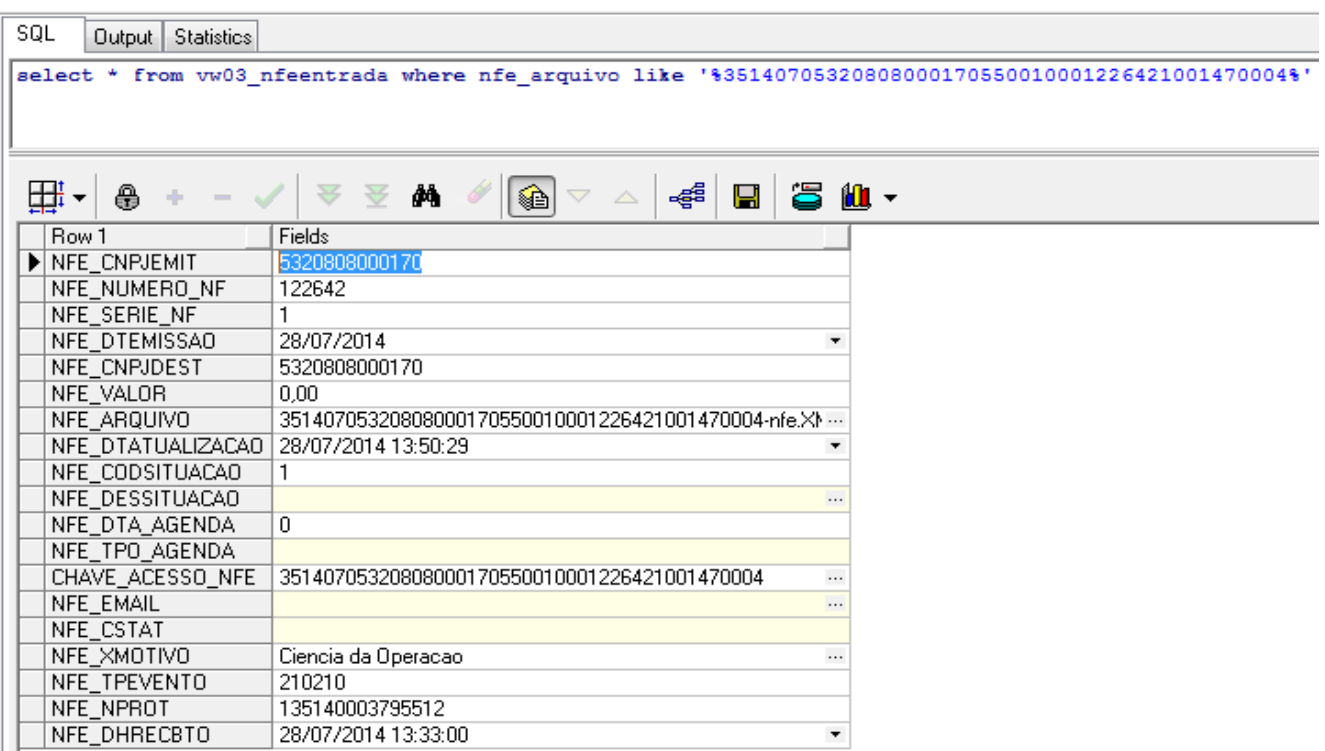

- Imagem da Pesquisa do XML na Tabela vw05\_nfexml, podemos ver que o mesmo foi registrado com sucesso.

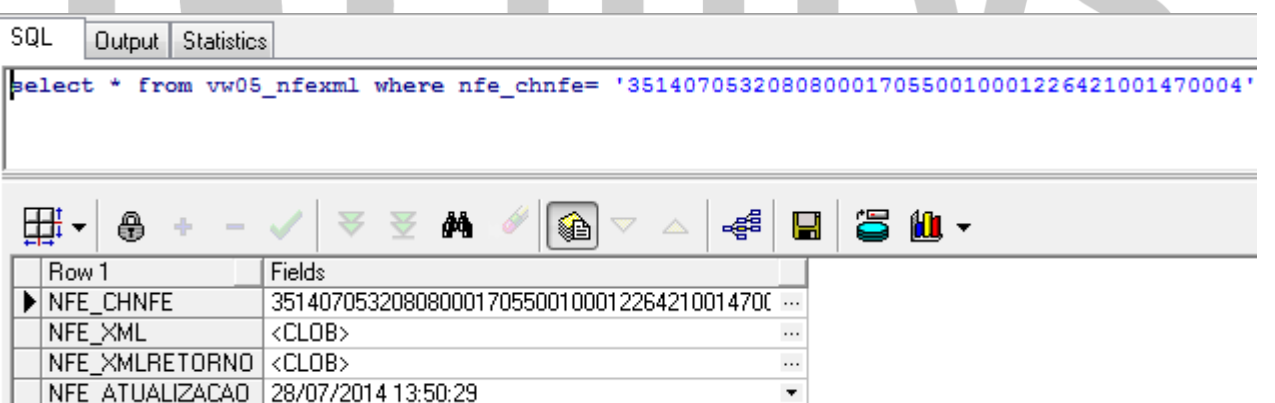

- Abaixo podemos ver a Parametrização necessária do Painel de Controle "VGEMPAIN" do Recebimento e Baixar arquivos XML diretamente do Banco. Podemo ver também que o Campo "Forma de salvar o arquivo XML está "Salvar no banco de dados", onde indica que o sitema deve pequisar os arquivos XML no Banco de Dados para efetuar a Importação.

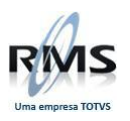

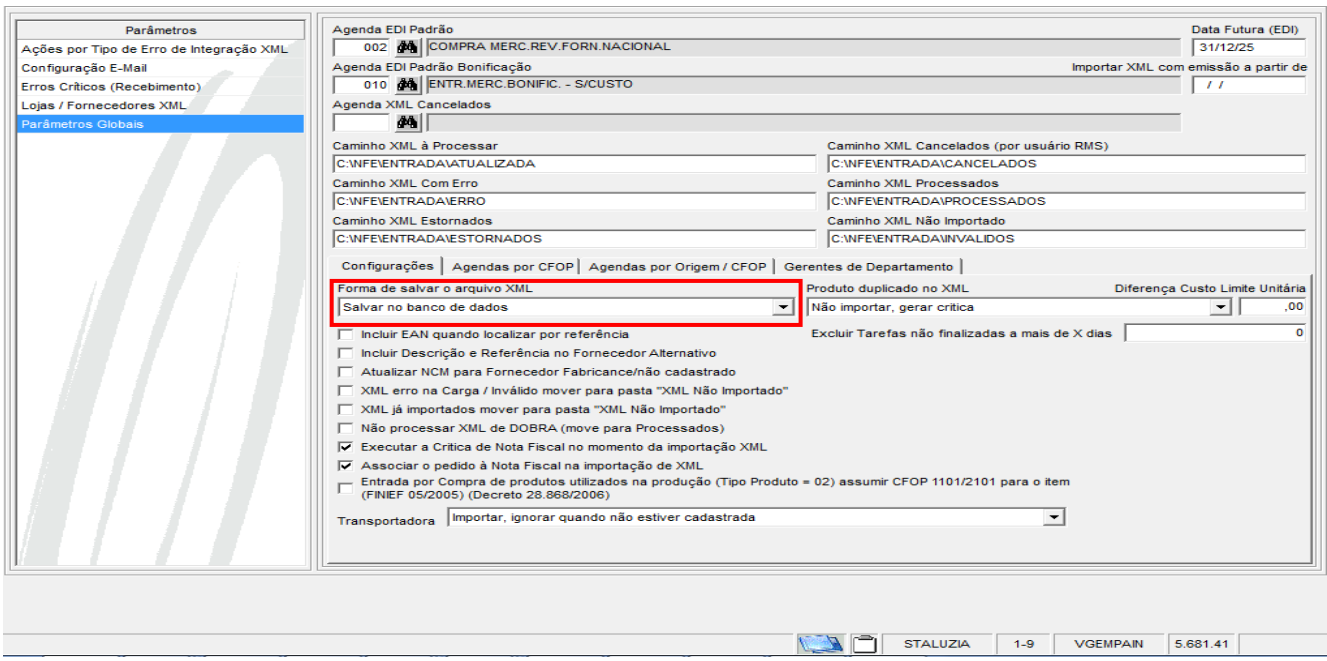

- Abaixo podemos ver o processo de Importação do XML pelo programa VGENFEXML.

- Analisando o processo podemos ver que o XML "35140705320808000170550010001226421001470004" foi importado com sucesso.

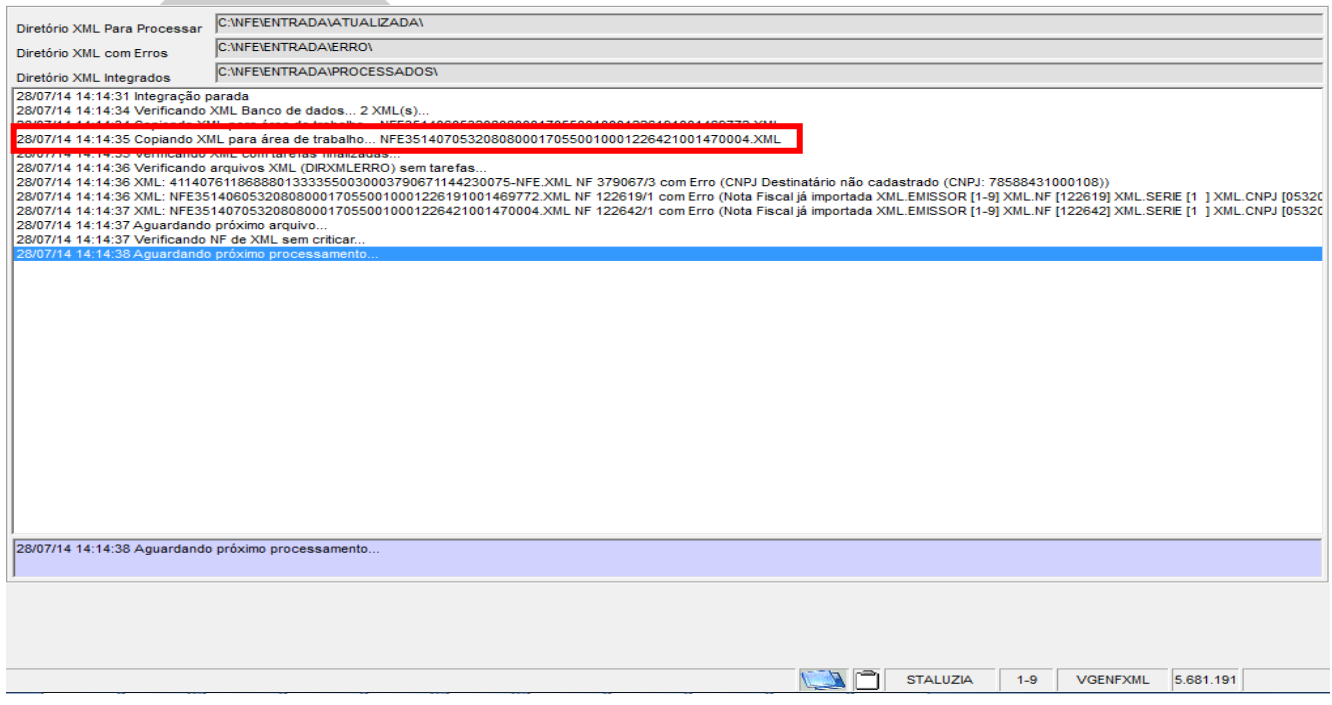

- Atualização da Nota no Recebimento.

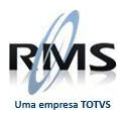

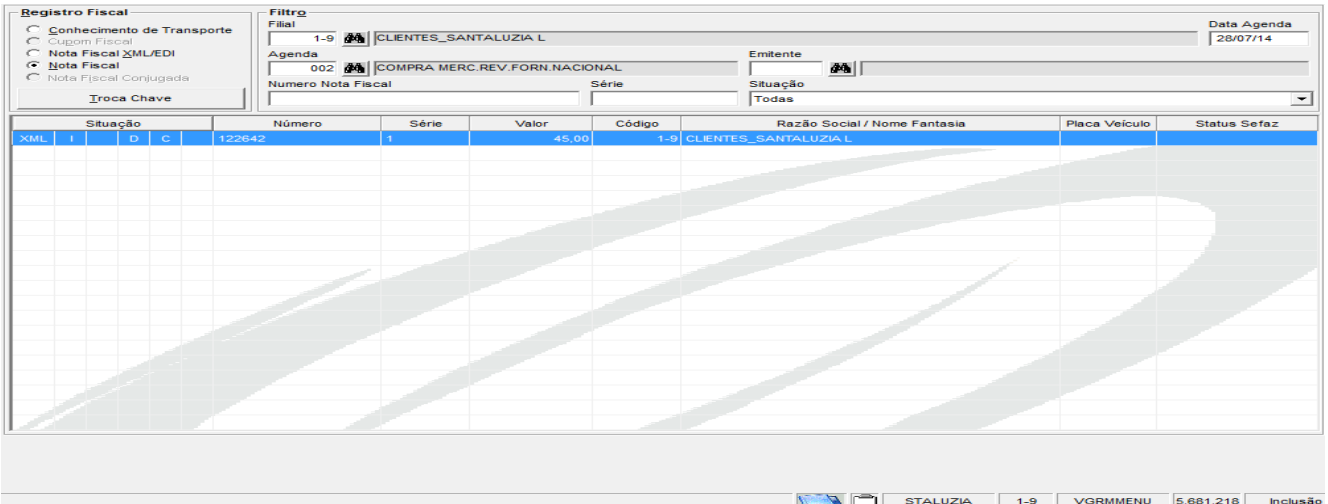

- Abaixo segue a Crítica da NFE.

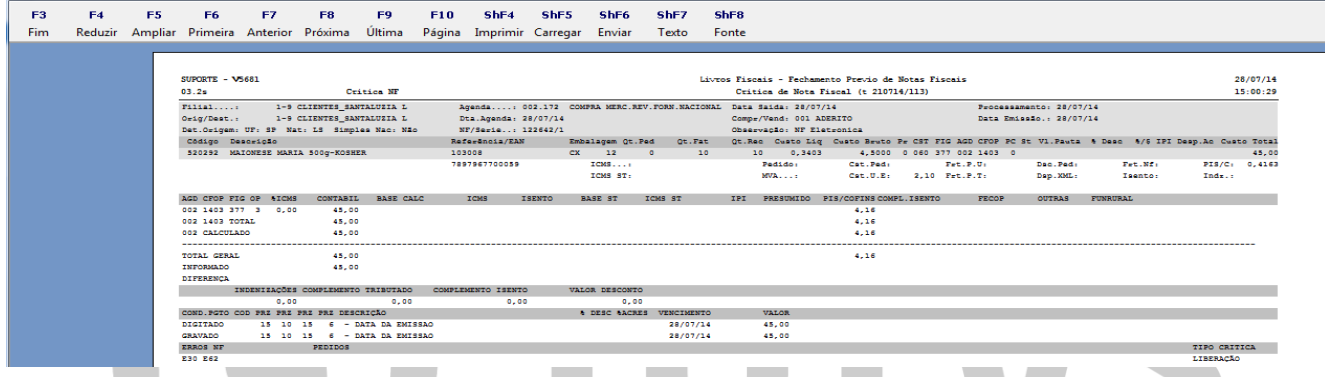

- Conforme a imagem abaixo a NFE foi atualizado com sucesso.

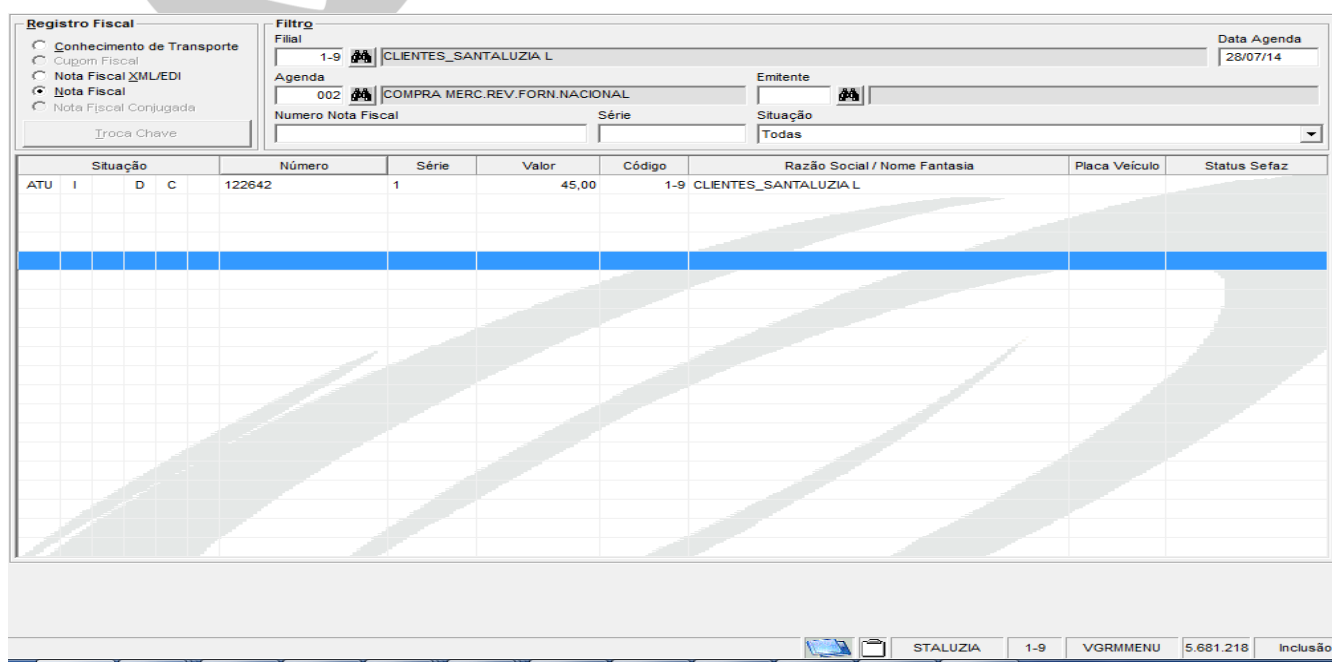

- Imagem da Pesquisa do XML na Tabela vw03\_nfeentrada após a Atualização da NF-e no Recebimento. Analisando a consulta após a Atualização podemos ver a gravação dos campos NFE\_CODSITUACAO, NFE\_DESSITUACAO da seguinte forma:

### . NFE\_CODSITUACAO = 4

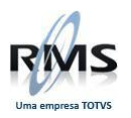

. NFE\_DESSITUACAO = 135 – Confirmação da Operação

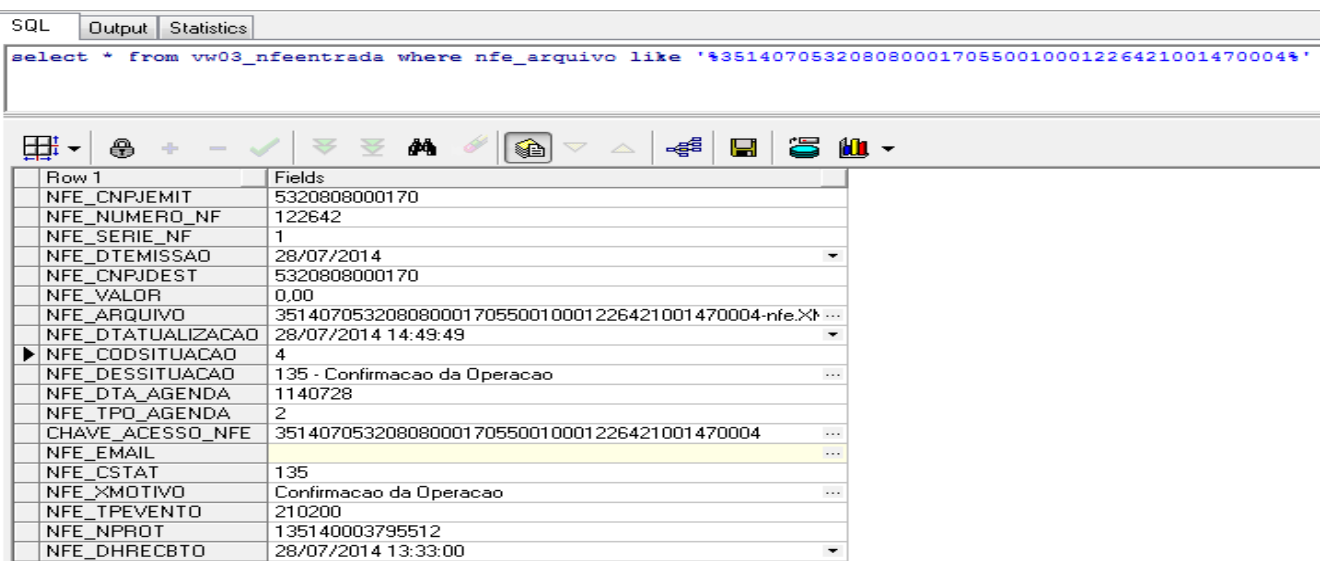

- Após a Atualização da NF-e no Recebimento, ao pesquisarmos a Nota pela Chave de acesso no Menu -> Extras -> Manifestação de Destinatário, podemos ver que agora temos dois registros.

Codigo 210200 = Confirmação da Operação Codigo 210210 = Ciência da Operação

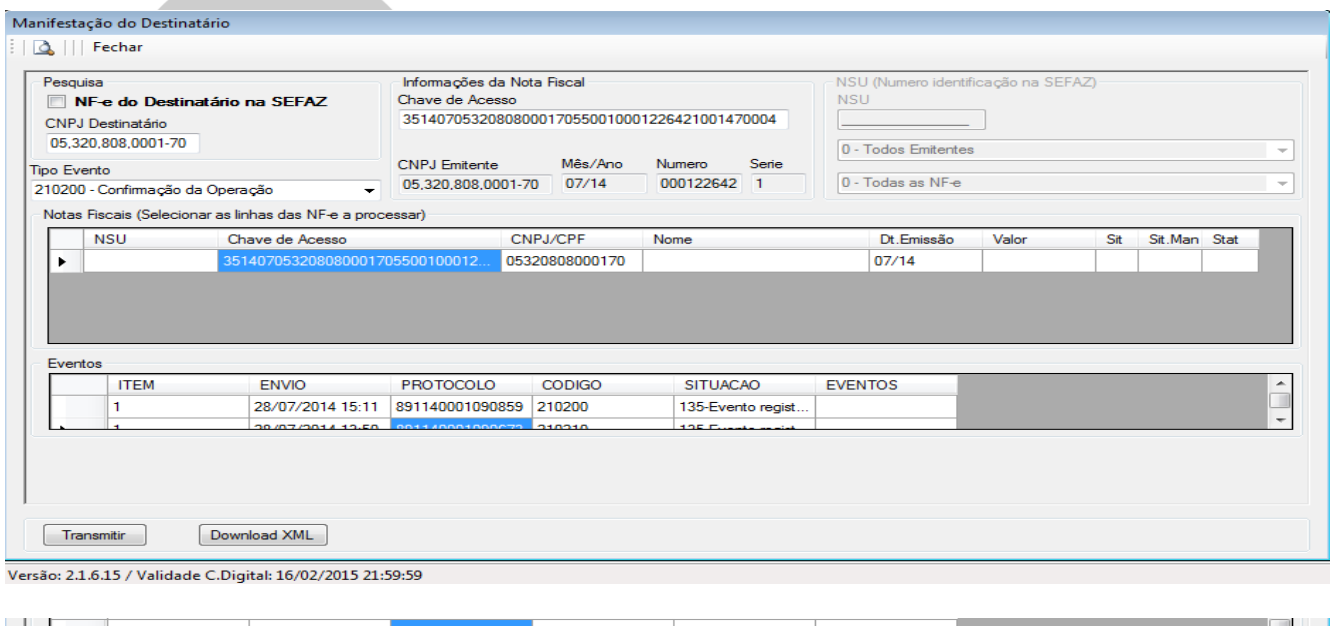

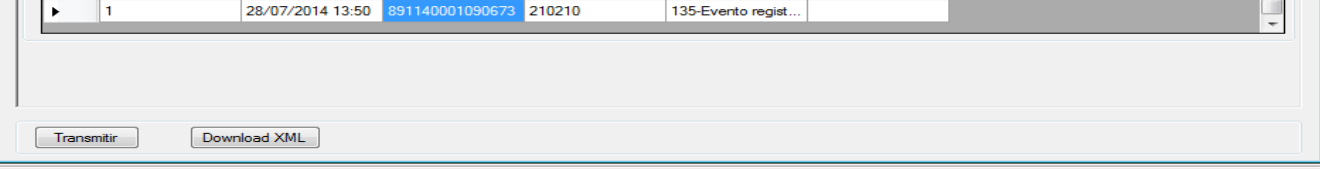

Versão: 2.1.6.15 / Validade C.Digital: 16/02/2015 21:59:59

- Ao consultar a NF-e na SEFAZ, após a Atualização da Nota no Recebimento, podemos ver a seguinte situação:

- Verificamos que a NF-e está com 3 Registros:
	- 1. Autorização de Uso;
	- 2. Ciência da operação pelo destinatário;
	- 3. Confirmação da operação pelo destinatário;

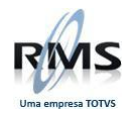

#### <span id="page-11-0"></span>**Autorização de Uso**

Na recepção da NF-e pela Secretaria da Fazenda, para fins de autorização de uso, é feita uma validação de forma, sendo validados:

- Assinatura digital para garantir a autoridade da NF-e e sua integridade;
- Formato de campos para garantir que não ocorram erros de preenchimento dos campos da NF-e (por exemplo um campo valor preenchido com letras);
- Numeração da NF-e para garantir que a mesma NF-e não seja recebida mais do que uma vez;
- Emitente autorizado se a empresa emitente da NF-e está credenciada e autorizada a emitir NF-e na Secretaria da Fazenda;

Dessa forma, uma NF-e estar com seu uso autorizado pela Secretaria da Fazenda (SEFAZ) significa simplesmente que a SEFAZ recebeu uma declaração da realização de uma determinada operação comercial, a partir de determinada data e que verificou previamente determinados aspectos formais (autoria, formato e autorização do emitente) daquela declaração, não se responsabilizando, em nenhuma hipótese, pelo aspecto de mérito da mesma que será de inteira responsabilidade do emitente do documento fiscal.

Caso na validação sejam detectados erros ou problemas com assinatura digital, formato de campos ou numeração, a NF-e será **rejeitada**, não sendo, neste caso, gravada no Banco de Dados da SEFAZ.

**IMPORTANTE:** Ao rejeitar uma NF-e, a SEFAZ sempre indicará o motivo da rejeição na forma de códigos de erros e a respectiva mensagem de erro. Esses códigos podem ser consultados no "Manual de Integração do Contribuinte", disponível na seção "Downloads".

A SEFAZ poderá, ainda, **denegar** uma NF-e caso o emitente não esteja mais autorizado a emitir NF-e. Neste caso, aquela NF-e será gravada na SEFAZ com status "Denegado o uso" e o contribuinte não poderá utilizá-la. Em outras palavras, o número da NF-e denegada não poderá mais ser utilizado, cancelado ou inutilizado.

#### <span id="page-11-1"></span>**Ciência da Operação pelo Destinatário**

O evento de "Ciência da Emissão" registra na NF-e a solicitação do destinatário, para a obtenção do arquivo XML. Após o registro deste evento, é permitido que o destinatário efetue o download do arquivo XML.

O Evento da "Ciência da Emissão" não representa a manifestação do destinatário sobre a operação, mas unicamente dá condições para que o destinatário obtenha o arquivo XML; este evento registra na NF-e que o destinatário da operação, constante nesta NF-e, tem conhecimento que o documento foi emitido, mas ainda não expressou uma manifestação conclusiva para a operação.

Todas as operações com o evento de solicitação de "Ciência da Emissão" deverão ter na sequência o registro do evento com a manifestação conclusiva do destinatário sobre a operação (eventos descritos nos itens 5.2, ou 5.3, ou 5.4)."

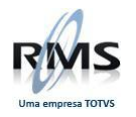

#### <span id="page-12-0"></span>**Confirmação da Operação pelo Destinatário**

O evento será registrado após a realização da operação, e significa que a operação ocorreu conforme informado na NF-e. Quando a NF-e trata de uma circulação de mercadorias, o momento de registro do evento deve ser posterior à entrada física da mercadoria no estabelecimento do destinatário.

Este evento também deve ser registrado para NF-e, onde não existem movimentações de mercadorias, mas foram objeto de ciência por parte do destinatário, por isso é denominado de Confirmação da Operação e não Confirmação de Recebimento.

Importante registrar, que após a Confirmação da Operação pelo destinatário, a empresa emitente fica impedida de cancelar a NF-e. Apenas o evento Ciência da Emissão não inibe a autorização para o pedido de cancelamento da NF-e, conforme o prazo definido na legislação vigente.

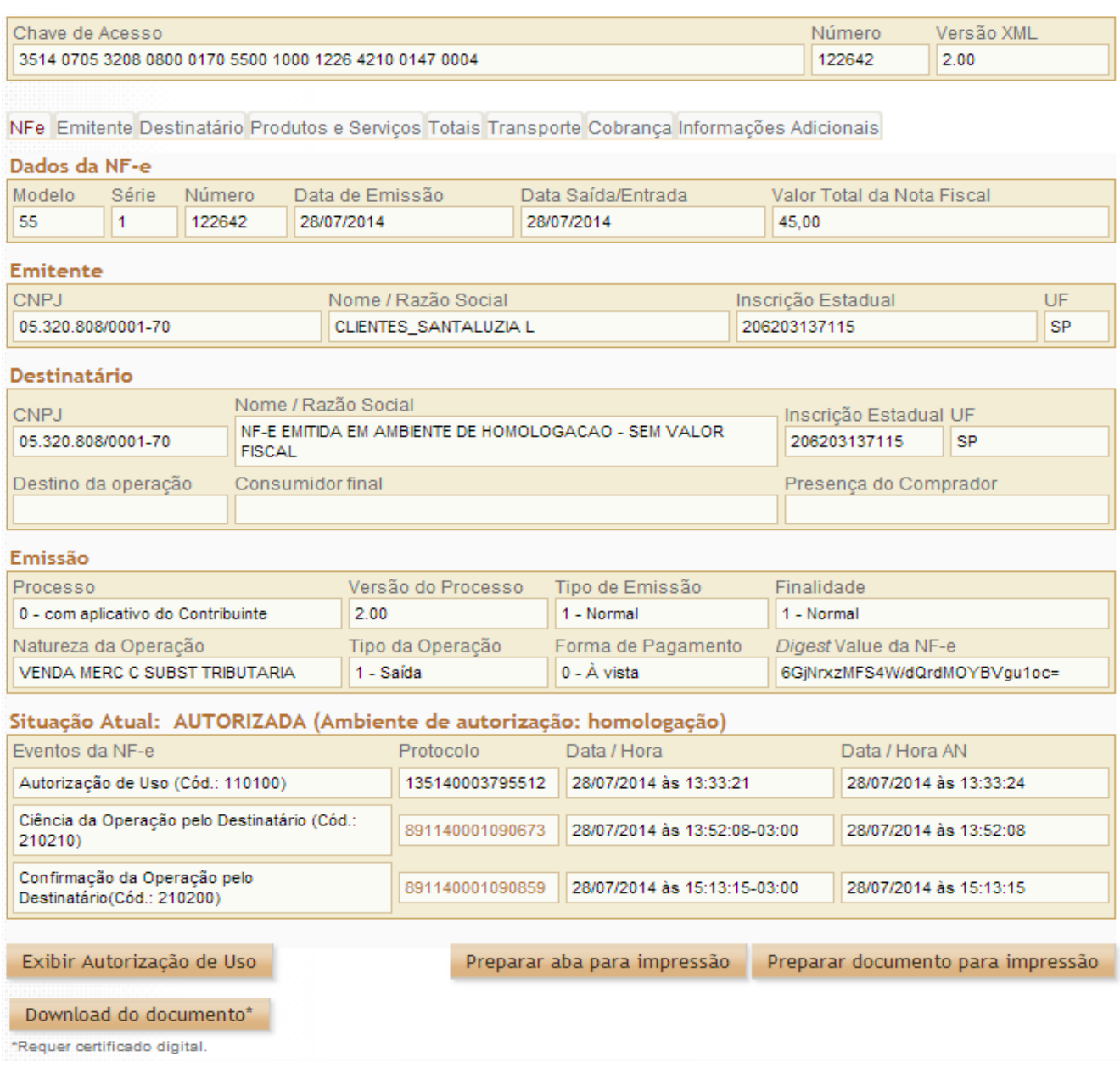

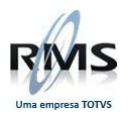

## D TOTVS